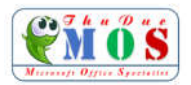

## *TRÌNH BÀY VÀ ĐỊNH DẠNG KÍ TỰ*

**MS Word** là một chương trình xử lý văn bản mạnh, ngoài các chức năng giúp người sử dụng gõ nhanh và đúng một văn bản nó còn cho phép chúng ta dễ dàng chèn các ký tự đặc biệt vào văn bản như " $\circledcirc \circledast \bullet \circledast \bullet \bullet \bullet \bullet \bullet \bullet \bullet \bullet \bullet \bullet \bullet \bullet \bullet \bullet \bullet$ ", làm cho văn bản phong phú hơn.

Chúng ta có thể **nhập** văn bản ở dạng **chữ thường** hoặc **CHỮ IN** để rồi sau đó có thể đổi sang một kiểu chữ thích hợp. Các lệnh thường dùng trong văn bản có thể trình bày nhanh nhờ biểu tượng như **Bold** để tạo **chữ đậm**, *Italic* để tạo *chữ nghiêng*, Underline tạo ra chữ gạch dưới, hay *kết hợp cả ba*.

Ngoài ra còn các lệnh khác cầu kỳ hơn đành phải vào **menu** để trình bày như ::Words Only chỉ gạch dưới cho từng chữ một, Double để gạch dưới hai nét, Dotted để gạch dưới bằng dấu chấm, Strikthough tạo ra chữ gạch giữa, các lệnh Superscript và Subscript giúp chúng ta tạo được một biểu thức đơn giản có dạng như  $\mathbf{a}_1 \mathbf{X}^2 + \mathbf{b}_1 Y^2 = 0$ , từ cách gõ chữ thường có thể đổi sang dạng CHỮ IN hoặc **CHỮ IN CÓ KÍCH THƯỚC NHỎ HƠN** nhờ vào các lệnh **ALL CAPS** hoặc **SMALL CAPS**.

Khoảng cách giữa các ký tự có thể thay đổi dễ dàng nhờ dùng các lệnh trong Spacing :

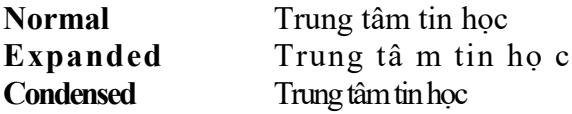

Các font chữ tiếng Việt thường được dùng trong văn bản: *Arial Bold, Italic Time New Roman Bold, Italic VNI-Times Bold, Italic VNI-Brush Bold, Italic* 

*VNI-Centur Normal, Italic, Bold, Bold Italic*

*I. Mục tiêu bài thực hành:*

- *1) Học viên thực hiện luyện gõ văn bản và nắm bắt nội dung.*
- *2) Thực hành kỹ năng định dạng kí tự trong nhóm chức năng Font của Word.*
- *3) Nắm được kỹ năng chèn các kí tự đặc biệt vào văn bản.*
- *4) Thiết lập được các kiểu font chữ thường dùng cho văn bản theo ý muốn.*
- *II. Hướng dẫn:*
	- *1) Khởi động chương trình MS Word từ Desktop của máy tính và thực hiện bài thực hành.*
	- *2) Tạo mới một tài liệu File New Blank document*
	- *3) Lưu tài liệu vào thư mục MOS Word 2016 trên máy tính theo hướng dẫn của GV và đặt tên tài liệu như sau: 02-HoTen.docx*
	- *4) Thực hiện gõ toàn bộ nội dung từ phần văn bản "TRÌNH BẦY VÀ ĐỊNH DẠNG … Italic"*
	- *5) Thực hiện định dạng kí tự theo nội dung lý thuyết được học trong mục Home Font.*